# **ESET Tech Center**

**[Kennisbank](https://techcenter.eset.nl/nl/kb) > [Legacy](https://techcenter.eset.nl/nl/kb/legacy) >** Set up an HTTPS/SSL connection for ESET PROTECT  $(8, x)$  Linux

## Set up an HTTPS/SSL connection for ESET PROTECT (8.x) Linux

Steef | ESET Nederland - 2021-03-19 - [Reacties \(0\)](#page--1-0) - [Legacy](https://techcenter.eset.nl/nl/kb/legacy)

#### **Issue**

- You receive the warning message **Using unencrypted connection! Please configure the webserver to use HTTPS** when accessing ESET PROTECT via HTTP. This occurs after the [ESET PROTECT installation](https://help.eset.com/protect_install/latest/en-US/?component_installation_webconsole_linux.html)
- [Use an existing certificate](https://techcenter.eset.nl/en/kb/articles/set-up-an-https-ssl-connection-for-eset-protect-8-x-linux#anchor-3)
- [Create a new certificate](https://techcenter.eset.nl/en/kb/articles/set-up-an-https-ssl-connection-for-eset-protect-8-x-linux#anchor-4)

#### **Solution**

#### [Are you a Windows user?](https://techcenter.eset.nl/en/kb/articles/set-up-an-https-ssl-connection-for-eset-protect-8-x)

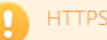

For security reasons, we recommend that you set up ESET PROTECT to use HTTPS.

#### **Use an existing certificate**

The steps below refer to certificates for Apache Tomcat, which are used to ensure secure HTTPS connections. For information about ESET PROTECT certifications, see our [Online Help](https://help.eset.com/protect_admin/latest/en-US/?admin_certificates.html) [topic](https://help.eset.com/protect_admin/latest/en-US/?admin_certificates.html).

- 1. Move the certificate file (for example certificate file.pfx) to a Tomcat configuration directory (for example /etc/tomcat/).
- 2. Open the Server.xml file located in /etc/tomcat/. The Location may vary depending on the Linux distribution.
	- If there is no <Connector after <Service name="Catalina"> in Server.xml, copy the following string into the Server.xml. Use your own values for keystoreFile, keystorePass, and keystoreType:

<Connector port="8443"

```
 protocol="HTTP/1.1"
SSLEnabled="true"
maxThreads="150"
scheme="https"
secure="true"
clientAuth="false"
sslEnabledProtocols="TLSv1.2,TLSv1.3"
```
ciphers="TLS\_ECDHE\_RSA\_WITH\_AES\_128\_CBC\_SHA256,

TLS\_ECDHE\_RSA\_WITH\_AES\_128\_GCM\_SHA256,

TLS ECDHE RSA WITH AES 128 CBC SHA,

TLS\_ECDHE\_RSA\_WITH\_AES\_256\_CBC\_SHA384,

TLS\_ECDHE\_RSA\_WITH\_AES\_256\_GCM\_SHA384,

TLS\_ECDHE\_RSA\_WITH\_AES\_256\_CBC\_SHA,

TLS RSA WITH AES 128 CBC SHA256, TLS RSA WITH AES 128 GCM SHA256, TLS RSA WITH AES 128 CBC SHA, TLS RSA WITH AES 256 CBC SHA256, TLS RSA WITH AES 256 GCM SHA384, TLS\_RSA\_WITH\_AES\_256\_CBC\_SHA"

 keystoreFile="/etc/tomcat/certificate\_file.pfx" keystorePass="Secret\_Password\_123" keystoreType="PKCS12" />

- If <Connector is present after <Service name="Catalina"> in Server.xml, replace the values of parameters listed below with your values: keystoreFile - Provide the full path to the certificate file (.pfx, .keystore, or other). If you use a non-JKS certificate (for example, a .pfx file), delete the keyAlias (it is present in Server.xml by default) and add the proper keystoreType.keystorePass - Provide certificate passphrase.keystoreType - Specify the [certificate type](https://synapse.apache.org/apidocs/org/apache/synapse/securevault/KeyStoreType.html).
- 3. Restart the Tomcat service (sudo systemctl tomcat restart).
	- $\circ$  If you use a . keystore file, use the path to the file (keystoreFile="/etc/tomcat/tomcat.keystore") and define keyAlias (keyAlias="tomcat") instead of keystoreType.
	- o If you want to disable HTTP:

<!-- <Connector port="8080" protocol="HTTP/1.1" connectionTimeout="20000" redirectPort="8443" />

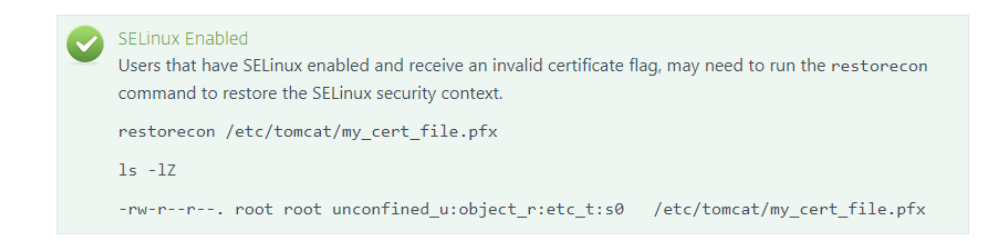

### **Create a new certificate and get it signed**

Use a secure HTTPS/SSL connection **for the https://www.** for ESET PROTECT.

1. Create a **keystore** with an **SSL certificate**. You must have **Java** installed.

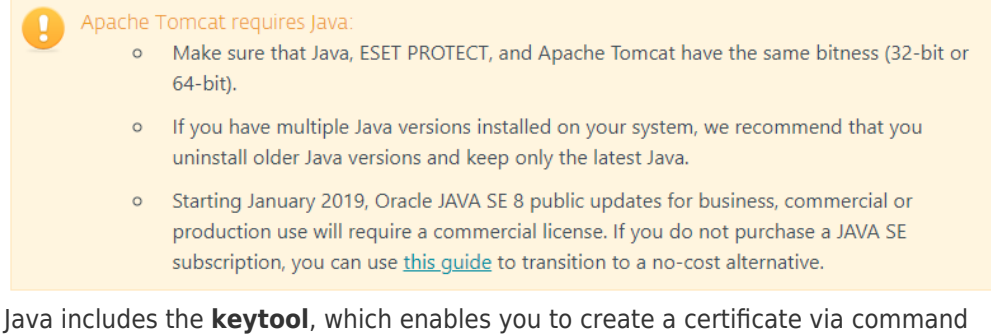

line. You must generate a new certificate for each tomcat instance (if you have multiple tomcat instances) to ensure that if one certificate is compromised, other tomcat instances will remain secure.

Below is a sample command to create a keystore with an SSL certificate:

Navigate to the exact location of the **keytool** file, for example

/usr/lib/jvm/"java version"/jre/bin (the directory depends on the OS and Java version) and run the command:sudo keytool -genkeypair -alias "tomcat" -keyalg RSA -keysize 4096 -validity 3650 -keystore "/etc/tomcat/tomcat.keystore" -storepass "yourpassword" -keypass "yourpassword" -dname "CN=Unknown, OU=Unknown, O=Unknown, L=Unknown, ST=Unknown, C=Unknown"

The file path /etc/tomcat/tomcat.keystore is only an example, choose your own secure and accessible destination.

-storepass and -keypass parameters Values for -storepass and -keypass must be the same.

2. Export the certificate from the keystore. Below is a sample command to export the certificate sign request from the keystore: sudo keytool -certreq -alias tomcat -file "/etc/tomcat/tomcat.csr" -keystore "/etc/tomcat/tomcat.keystore" -ext san=dns:ESETPROTECT

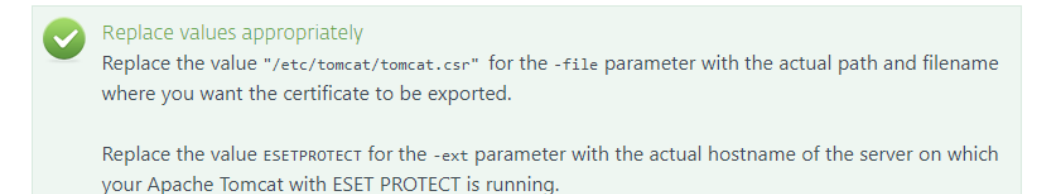

3. Get the SSL certificate signed with the Root Certificate Authority (CA) of your choice.

You can proceed to step 6 if you plan to import a Root CA later. If you choose to proceed this way your web browser may display warnings about a self-signed certificate and you will need to add an exception to connect to ESET PROTECT via HTTPS.

4. Import the root certificate and intermediate certificate of your CA to your keystore. These certificates are usually made available by the entity that signed your certificate. It is necessary because the certificate reply is validated using trusted certificates from the keystore.

sudo keytool -import -alias root -file "/etc/Tomcat/root.crt" -keystore "/etc/tomcat/tomcat.keystore"

sudo keytool -import -alias intermediate -file "/etc/Tomcat/intermediate.crt.pem" -keystore "/etc/tomcat/tomcat.keystore"

5. When you receive the signed certificate with the Root CA, import the public key of CA and the certificate (tomcat.cer) into your keystore. Below is a sample command that imports a signed certificate into the keystore:

sudo keytool -import -alias tomcat -file "/etc/tomcat/tomcat.cer" -keystore "/etc/tomcat/tomcat.keystore"

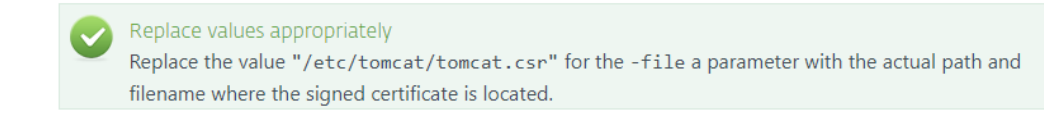

6. Edit the server. xml configuration file so that the tag < $\Box$  Connector is written similar to the example below:

<Connector server="OtherWebServer" port="443" protocol="org.apache.coyote.http11.Http11NioProtocol" SSLEnabled="true" maxThreads="150" scheme="https" secure="true" clientAuth="false" sslProtocol="TLS" keystoreFile="/etc/tomcat/tomcat.keystore" keystorePass="yourpassword"/> This modification also disables non-secure Tomcat features, leaving only HTTPS enabled (scheme= parameter). For security reasons, you may also need to edit

tomcat-users.xml to delete all Tomcat users and change ServerInfo.properties to hide the identity of the Tomcat.

7. Restart the **Apache Tomcat** service. ESET PROTECT may use the service name tomcat9.

sudo systemctl tomcat restart

What if a secure connection is still failing on Linux? Error message in the /var/....../tomcat directory: failed to initialize end point associated with ProtocolHandler ["http-bio-443"]If the problem persists, change the port in the server. xml file to a value higher than 1024, because ports below 1024 may not be accessible to non-root users. If for some reason you have to use port 443, you can still change the value and then forward the port. Follow the steps below to enable port redirection (for example, from port 443 to port 8443): 1. Allow remote Web Console access: sudo iptables -A INPUT -p tcp -m tcp --dport 8443 -j ACCEPT (Alternatively, you can open and edit the firewall configuration file (nano /etc/sysconfig/iptables) and add this line to the section starting with \*nat and ending with COMMIT: -A PREROUTING -p tcp -m tcp --dport 443 -j REDIRECT --to-ports  $|8443\rangle$ 2. Remove port 8080 to disable HTTP: sudo iptables -D INPUT -p tcp -m tcp --dport 8080 -j ACCEPT 3. Save the Firewall rules: iptables-save > /etc/network/iptables.rules

4. Disable SELinux. The instructions provided are for Virtual Appliance running CentOS7 and may differ based on your Linux distribution.